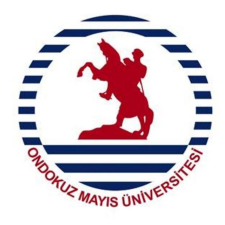

## **T.C. ONDOKUZ MAYIS ÜNİVERSİTESİ**

## **EVRAK VE ARŞİV BİRİMİ Elektronik Belge ve Arşiv Yönetim Sistemi (EBAYS)**

**1.Adım :** Elektronik ortamda üretilen belgeler **<https://www.turkiye.gov.tr/>** adresinden, **e-devlet** sayfasına giriş yapılarak sorgulama yapılabilmektedir**.**

**2.Adım :** Belirtilen adımda sorgu alanına, Ondokuz Mayıs Üniversitesi yazdığımızda otomatik olarak belge sorgulama alanı gelecektir.

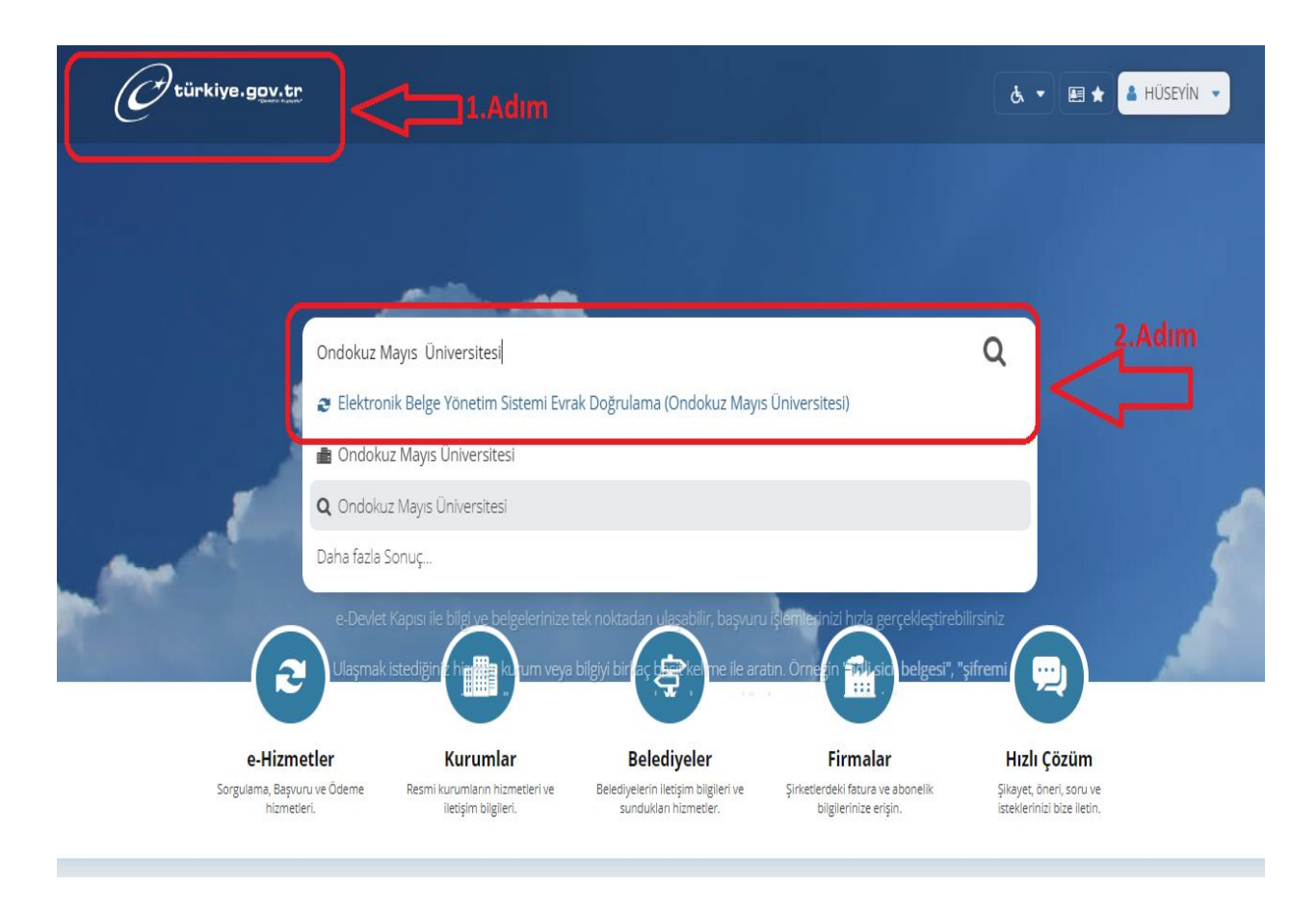

**Uyarı : Elektronik ortamda üretilmiş belge yine elektronik ortamlarda üretilmiş sistemler üzerinden belirli kontroller sağlanıp belgenin gerçek belge olduğu tespit edilmelidir.**

**3.Adım :** Elektronik ortamda üretilmiş olan belgenin altında belirtilen Evrak Doğrulama Kodunu bu alana giriyoruz.

**4.Adım:** Elektronik ortamda üretilmiş olan belgenin sayısını bu alana giriyoruz.

**5.Adım:** E-devlet platrofmunda üretilen sorgu kodunu bu alana giriyoruz

**6.Adım:** Sorgula butonuna tıkladığımızda ilgili belgeye erişim sağlanış olacaktır.

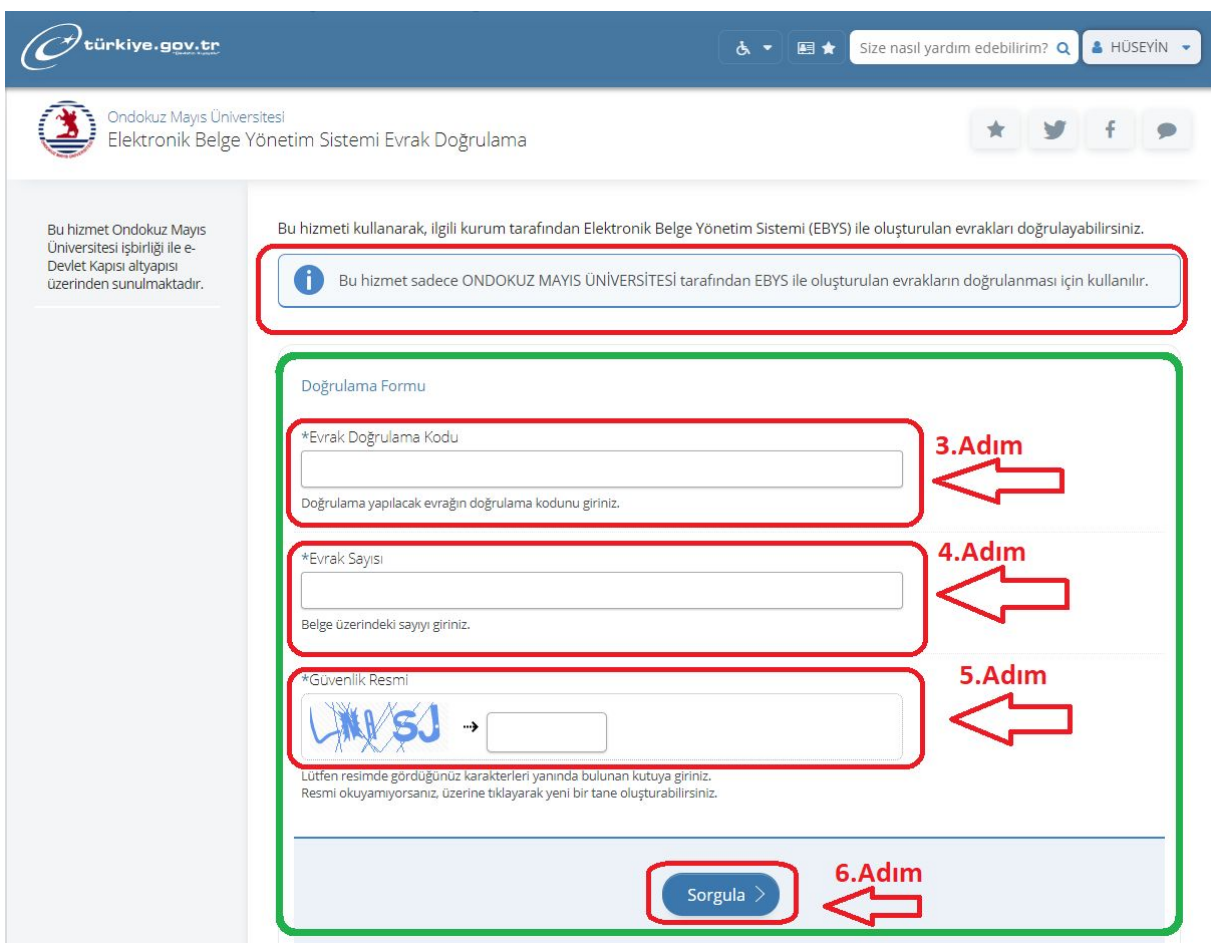

**Uyarı : Elektronik ortamda üretilmiş belge yine elektronik ortamlarda üretilmiş sistemler üzerinden belirli kontroller sağlanıp belgenin gerçek belge olduğu tespit edilmelidir.**